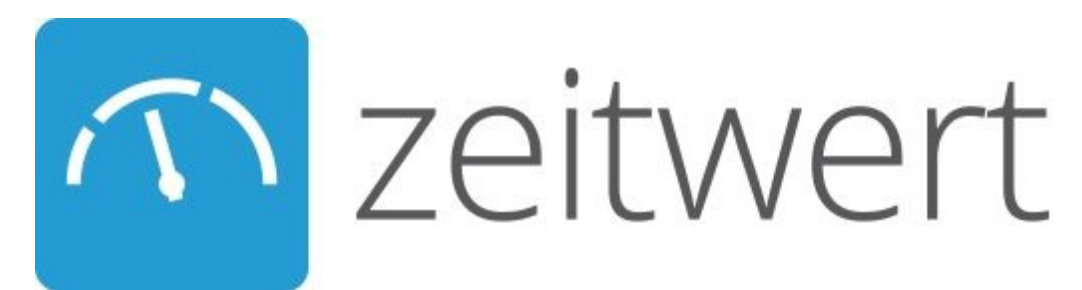

## **Installation der zeitwert-App auf einem Android-Phone**

## **Einleitung**

Für die Installation der zeitwert-App auf einem Android-Phone ist eine Version ab Android 4.0 erforderlich.

## **Installation**

- 1. Öffne den Google Play-Store.
- 2. Gebe "zeitwert" in das Suchfeld ein.
- 3. Tippe auf die zeitwert-Kachel.
- 4. Tippe auf **INSTALLIEREN** und danach auf **AKZEPTIEREN**.

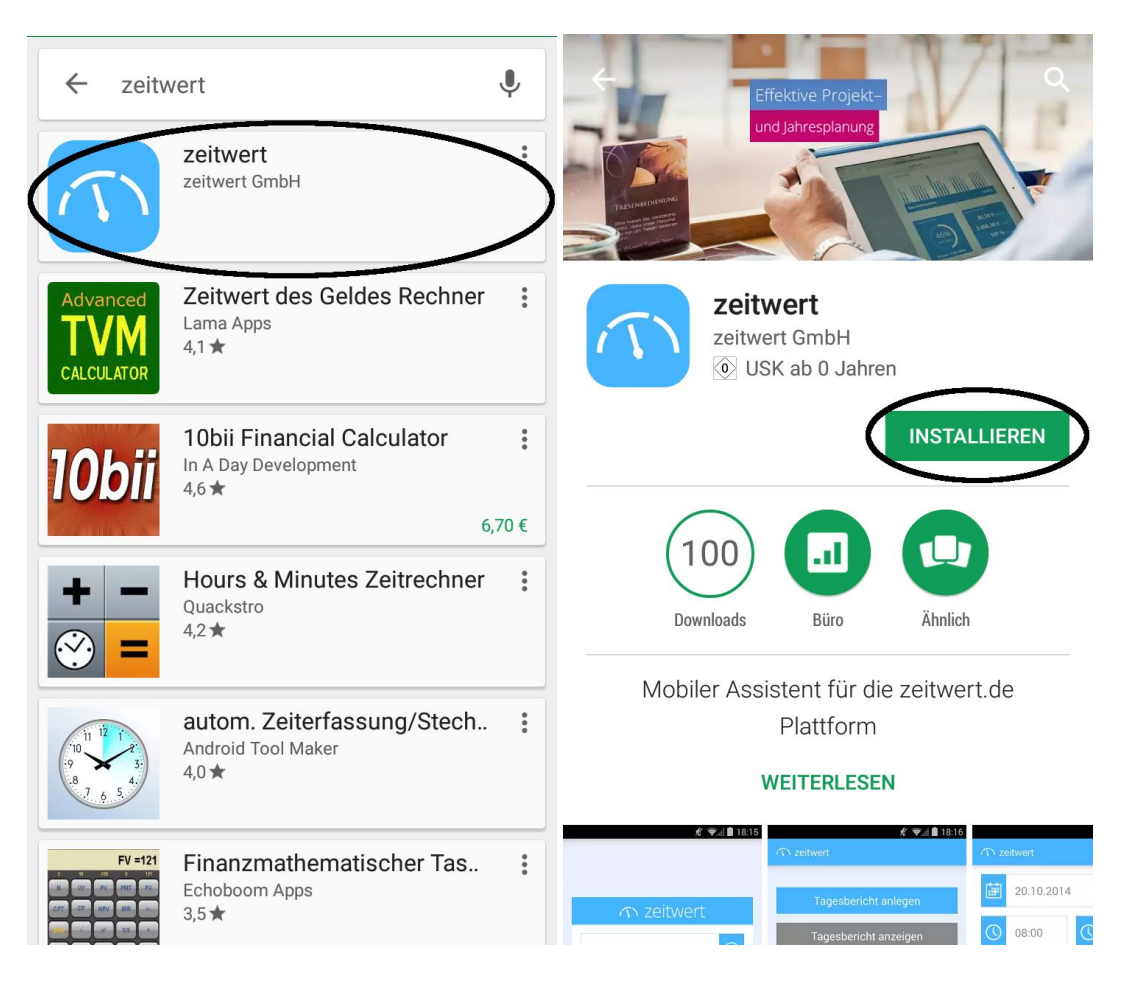

Die App wird auf deinem Telefon installiert.

5. Tippe auf **ÖFFNEN**.

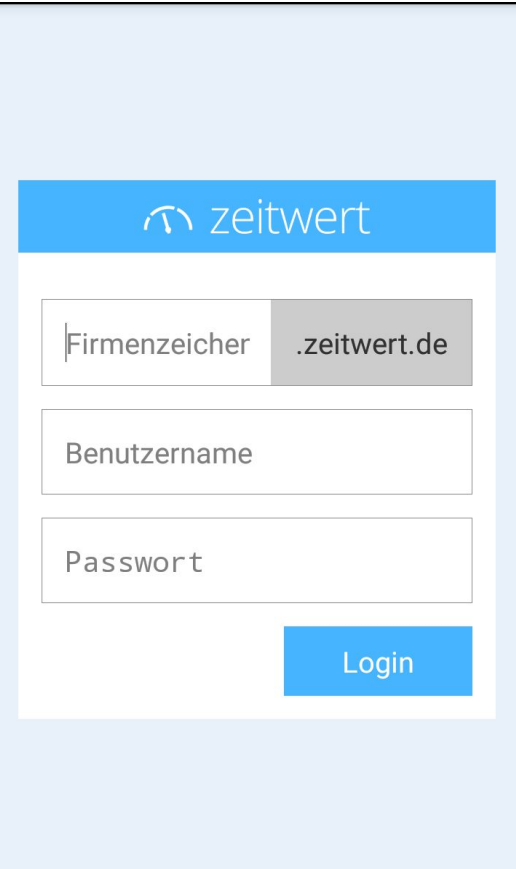

6. Trage Dein Firmenzeichen, Deinen Benutzernamen und Dein Passwort ein. ☝ Die Mitarbeiter verwenden an dieser Stelle ihre eigenen, von Dir zugewiesenen Zugangsdaten.

7. Tippe auf **Login**.

Die App synchronisiert automatisch die Account Daten.